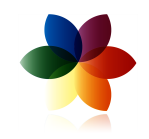

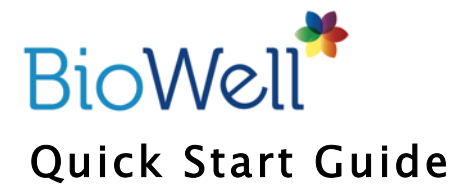

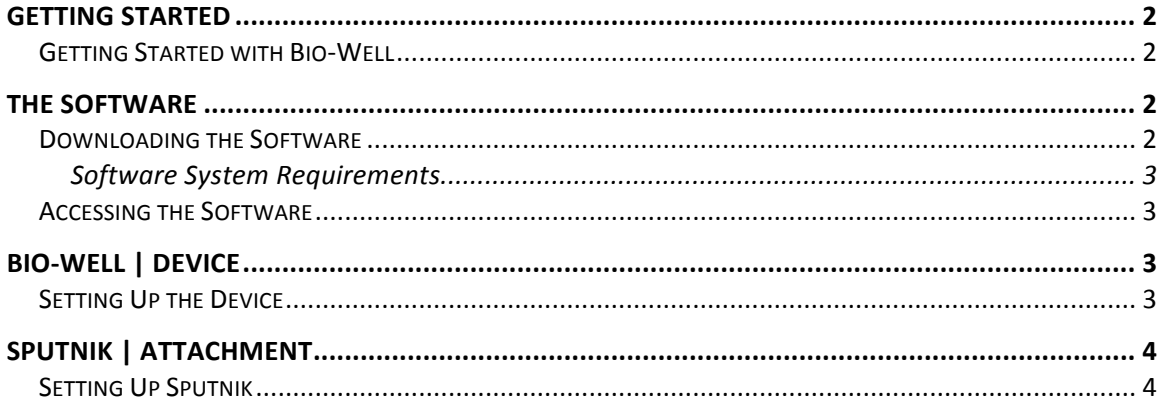

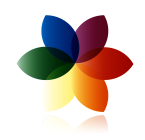

## GETTING STARTED

#### Getting Started with Bio-Well

Before you can begin conducting scans, there are three key steps that must be completed at www.bio-well.com:

- 1. PURCHASE: Purchase a Bio-Well Device (as well as Sputnik and the Bio-Well Accessory Pack if desired)
- 2. ACTIVATE: Purchase a Bio-Well subscription to allow access to the software
- 3. DOWNLOAD: Download and install the Bio-Well Software to your computer

If all steps are not completed, scans cannot be performed.

# THE SOFTWARE

### Downloading the Software

On www.Bio-Well.com, click on Download in the top navigation on the homepage of the site. On the Download page, select either the Windows

or Macintosh download depending on the type of computer you will be using.

Once selected, the software will automatically begin to download to your

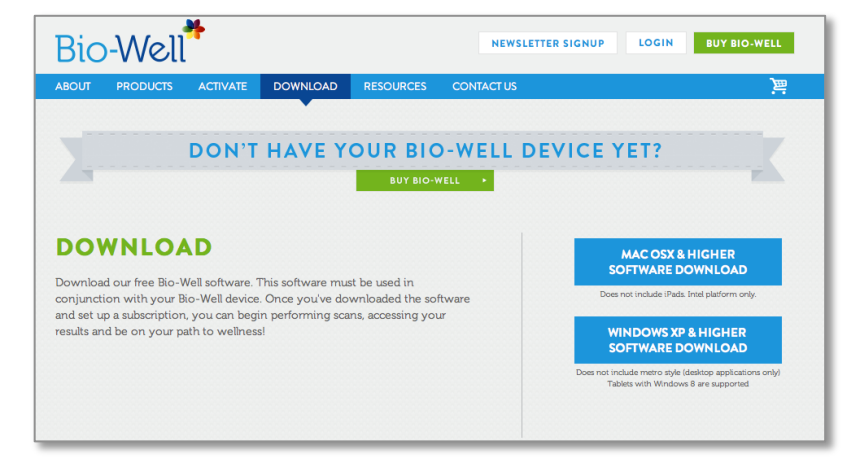

computer. When the download completes, you will be prompted by your computer to finalize the download process.

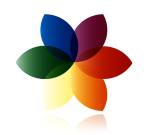

If your Firewall blocks the software installation, open the folder on your computer that you downloaded the software and click on the Bio-Well download file (Windows: Bio-Well\_install.exe; Mac: Bio-Well.dmg).

#### Software System Requirements

In order to access the software to perform scans and access results, you are required to have an Internet connection of 1.5mbps or higher.

Additionally, you must have a compatible operating system version:

#### Windows: Windows XP or higher

-Does not include iPads.

Mac: OS X or higher

-Windows RT tablets are not supported.

- -Tablets with Windows 8 are supported.
- -Does not include metro style (desktop applications only).

#### Accessing the Software

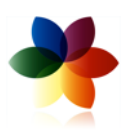

After the download has successfully completed, click on the Bio-Well software icon to open the software. The login screen will appear. Enter the e-mail address and password that was used to

set up the subscription when it was purchased on www.Bio-Well.com.

You're in! Once you've successfully logged into the software, you can begin conducting scans immediately. For more information on how to run a scan, read the Bio-Well User Manual found on the Resources page of the site.

# BIO-WELL | DEVICE

## Setting Up the Device

Each Bio-Well package contains the following:

• Bio-Well Device

• Finger Insert

• USB Cable

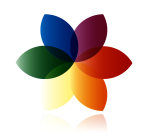

These items are needed to conduct Full and Stress Test Scans.

1. To connect your Bio-Well device to your computer, connect one end  $\leftrightarrow$  of the USB cable to the back of the Bio-Well device where the USB icon is indicated. Connect the opposite end of the USB cable to a computer.

2. Insert the Finger Insert into the lens window on the front of the device. To remove the Finger Insert, gently press down on the bottom edge of the Insert and gently pull outward, taking extra care not to scratch the lens.

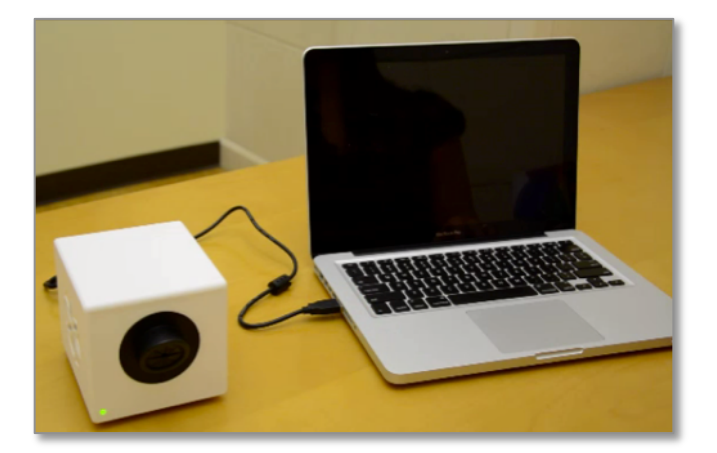

Now your Bio-Well device is

connected to your computer and you are ready to conduct a scan.

For detailed information on conducting Full and Stress Test Scans, view the Bio-Well User Guide found in the Resources section of the site.

## SPUTNIK | ATTACHMENT

#### Setting Up Sputnik

In order to conduct an *Environment Scan*, you must have purchased the Bio-Well Accessory Pack. You will need the following items:

• Bio-Well Device

• Bio-Well Software

• USB Cable

- Sputnik Sensor
- Titanium Cylinder Insert

1. To connect your Bio-Well device to your computer, connect one end  $\leftrightarrow$  of the USB cable to the back of the Bio-Well device where the USB icon is indicated. Connect the opposite end of the USB cable to a computer.

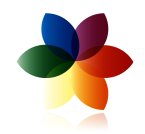

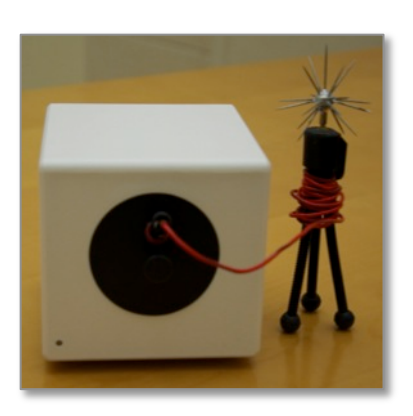

2. Next, insert the Titanium Cylinder Insert into the lens window on the front of the device. Be sure to first remove the Finger Insert from the lens window. To remove the Titanium Cylinder Insert, gently press down on the bottom, outer edge of the Finger Insert and gently pull outward, taking care not to scratch the lens.

3. Connect the end of the Sputnik Sensor to the Titanium Cylinder Insert.

4. Open up the Bio-Well software, log in to your account and select Environment.

For detailed information on conducting Environment Scans, view the Sputnik User Guide found in the Resources section of the site.